## **Windows - Tastenkürzel einzeln deaktivieren**

Mit einem einfachen Registry Key ist es möglich ausgewählte Tastenkürzel auf User- oder Maschinenebene abzuschalten.

Tastenkürzel - Beispiele:

**Explorer öffnen** Windows-Taste + E

Windows Registry Editor Version 5.00

[HKEY\_CURRENT\_USER\Software\Microsoft\Windows\CurrentVersion\Explorer\Advanced] "DisabledHotkeys"=hex(2):57,00,69,00,6e,00,2d,00,45,00,00,00

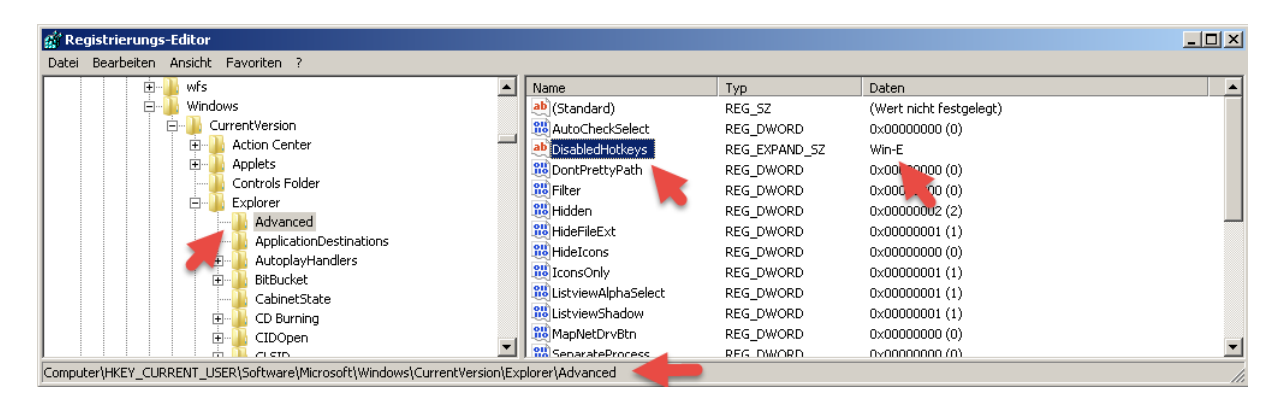

Es ist auch möglich nur das **E** für **Explorer** zu verwenden

Windows Registry Editor Version 5.00

[HKEY\_CURRENT\_USER\Software\Microsoft\Windows\CurrentVersion\Explorer\Advanced] "DisabledHotkeys"=hex(2):45,00,00,00

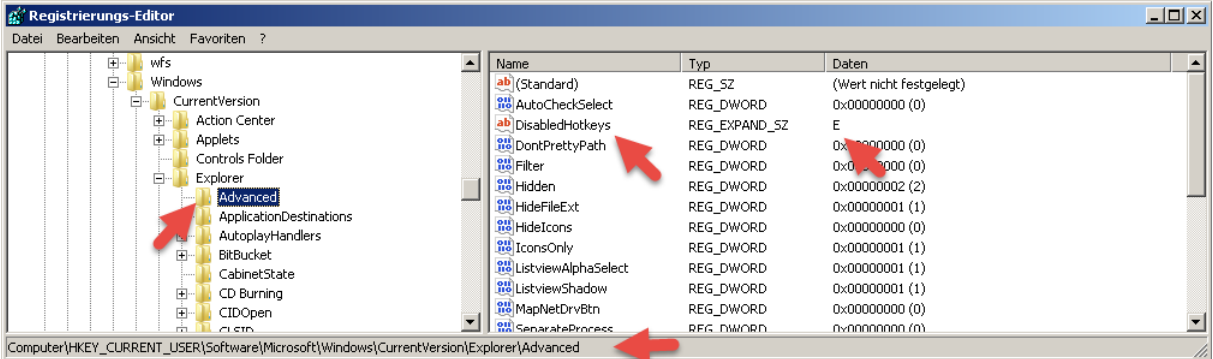

Die verwendeten Buchstaben werden als ASCII-HEX exportiert. Die 45 steht z.B. für E, die 52 für das R, "[siehe ASCII Zeichencodetabelle](http://www.torsten-horn.de/techdocs/ascii.htm)".

Über die **Kommandozeile** ist der Wert wie folgt in die Registry zu schreiben:

reg.exe add HKEY\_CURRENT\_USER\Software\Microsoft\Windows\CurrentVersion\Explorer\Advanced /v DisabledHotkeys /t REG\_SZ /d E /f

## **Windows - Tastenkürzel einzeln deaktivieren**

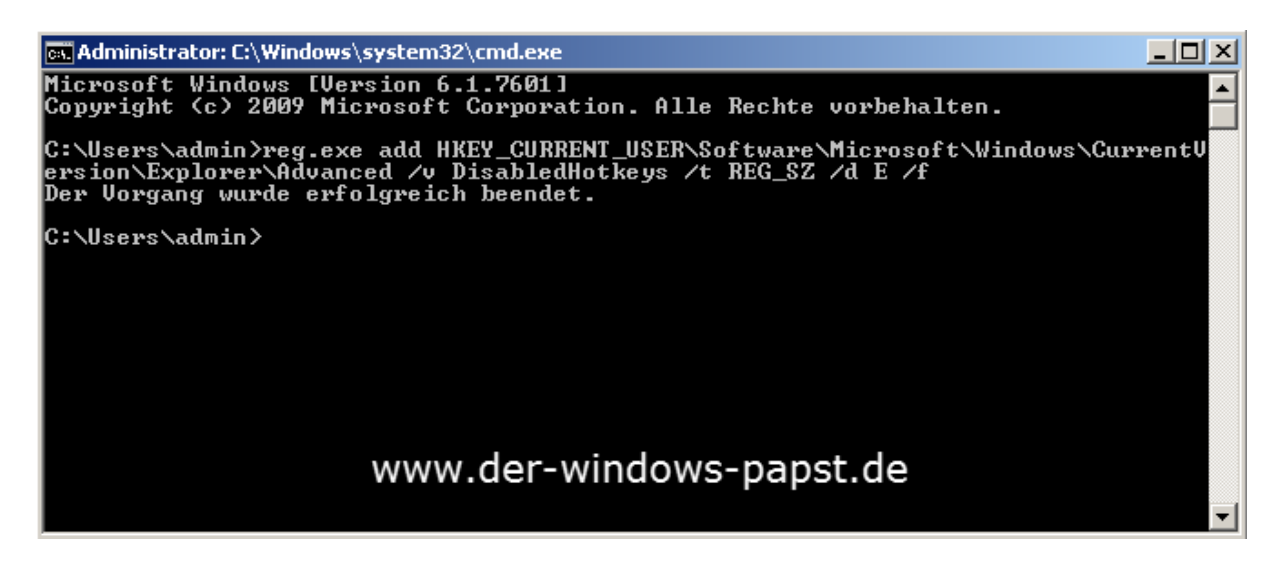

Möchte man 2 Tastenkürzel deaktivieren, dann gibt man diese durch ein Komma getrennt ein.

## reg.exe add

HKEY\_CURRENT\_USER\Software\Microsoft\Windows\CurrentVersion\Explorer\Advanced /v DisabledHotkeys /t REG\_SZ /d E,R /f

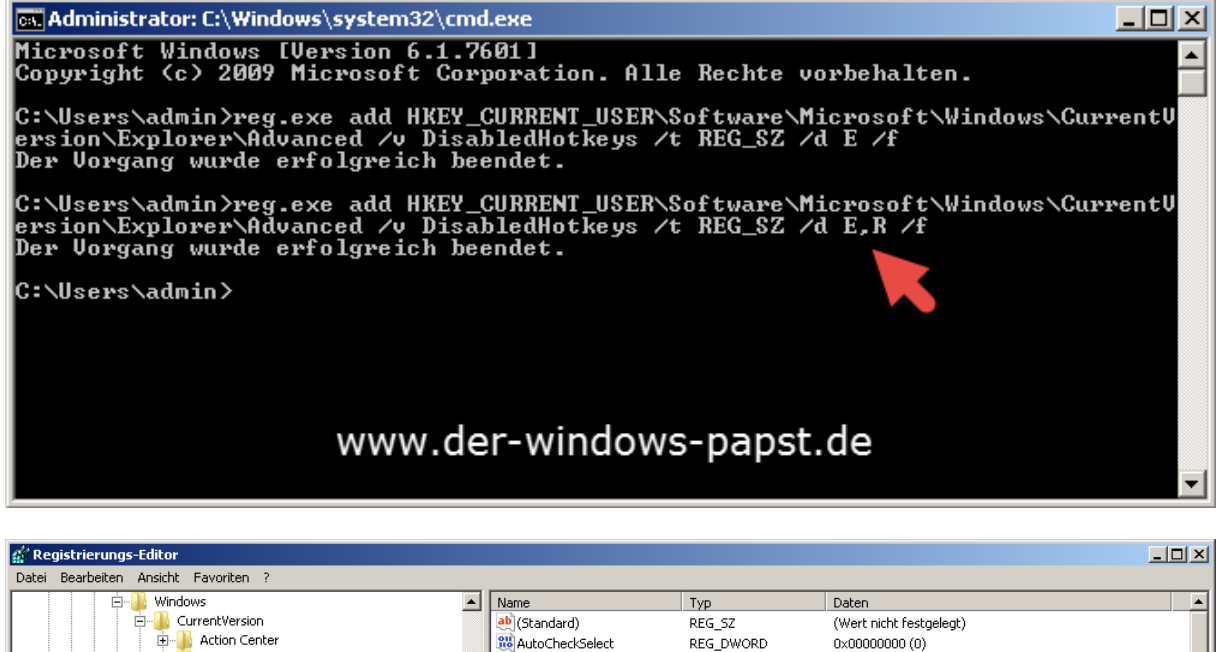

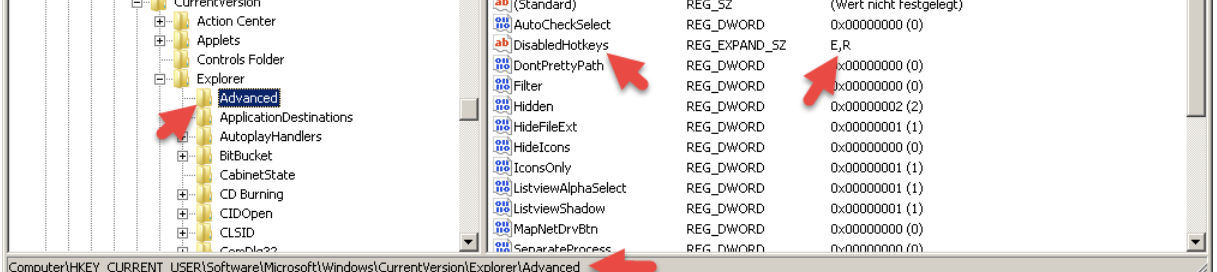

Zur Übernahme ist ein Neustart notwendig.